# **GOTRONIC**

## **Guide de mise en marche du capteur à fourche ST056**

#### Matériel nécessaire :

- 1 x carte compatible Uno®
- 1 x [jeu de cordons](https://www.gotronic.fr/art-pack-de-10-cables-de-connexion-m-f-bbj9-21930.htm) M/F
- 1 x capteur à fourche [ST056](https://www.gotronic.fr/art-module-capteur-a-fourche-st056-26120.htm)

### Présentation du module :

Module capteur optique à fourche. La sortie digitale commute lorsque le faisceau lumineux est coupé.

**Applications :** capteur de vitesse.

Alimentation : 5 Vcc Connecteurs : 3 broches (Vcc, GND et Signal) Dimensions : 19 x 15 mm

#### Connexion du capteur :

Branchez le capteur aux broches de la carte compatible Uno® comme représenté cidessous :

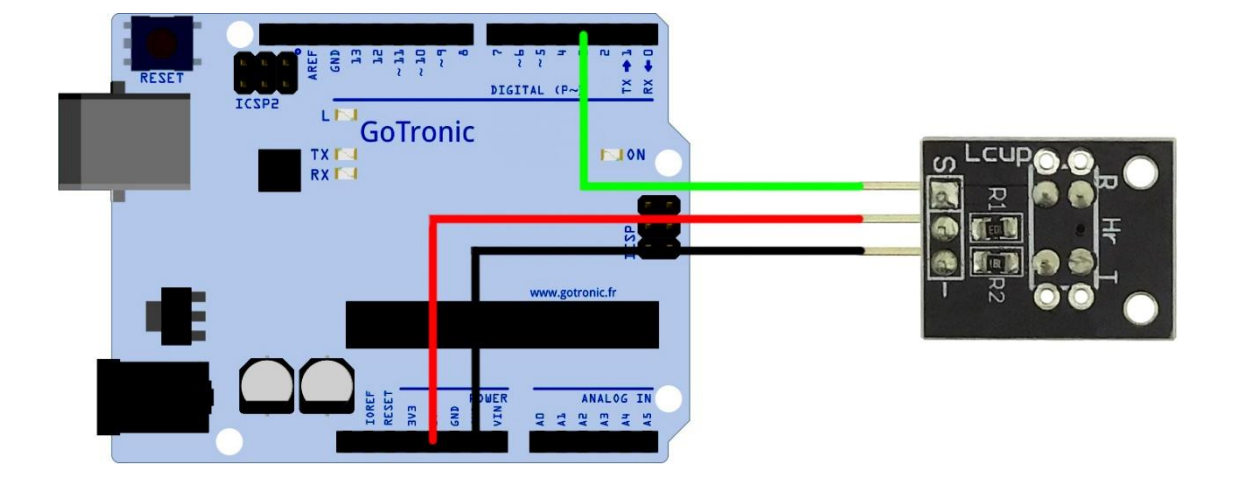

Table de correspondance :

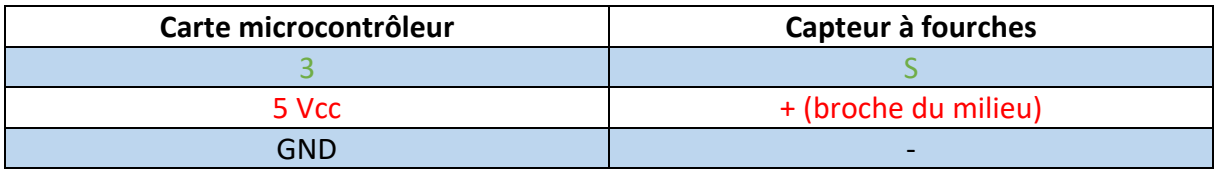

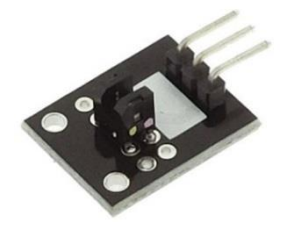

# **GO TRONIC**

### Exemple de programme :

L'exemple de code suivant (à copier dans l'IDE Arduino®) permet d'allumer la LED intégrée à la carte compatible Uno® (raccordée sur la broche digitale 13) lorsqu'un objet coupe le faisceau entre les deux fourches du capteur.

```
int Led=13; // Déclaration de la Led sur la broche 13
int capteur=3; // Déclaration du capteur sur la broche 7
int val; // Déclaration d'un variable numérique
void setup()
{
pinMode(Led,OUTPUT); //Déclaration de Led en tant que sortie
pinMode(capteur,INPUT); // Déclaration de capteur en tant qu'entrée
}
void loop()
{
val=digitalRead(capteur); // Lecture de l'état du capteur
if(val==HIGH)
{
digitalWrite(Led,HIGH); // Allume la led 13
}
else
{
digitalWrite(Led,LOW); // Eteint la led 13
}
}
```
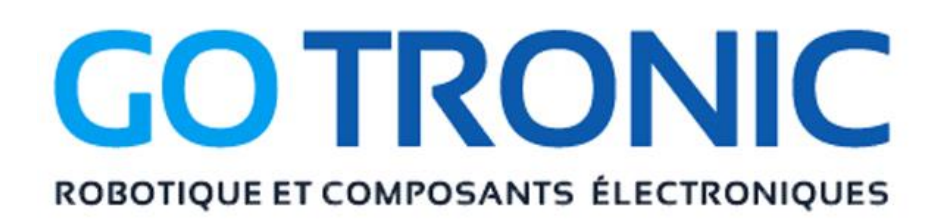

Si vous rencontrez des problèmes, merci de nous contacter par courriel à :

[sav@gotronic.fr](mailto:sav@gotronic.fr)